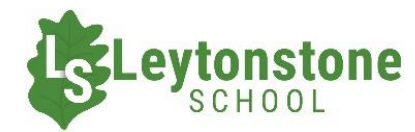

# Selecting Curriculum Choices 2024

## Logging in

Pupils will receive an email in their school Gmail account inviting them to log into the Curriculum Choices website (powered by Applicaa) to select their GCSE subjects.

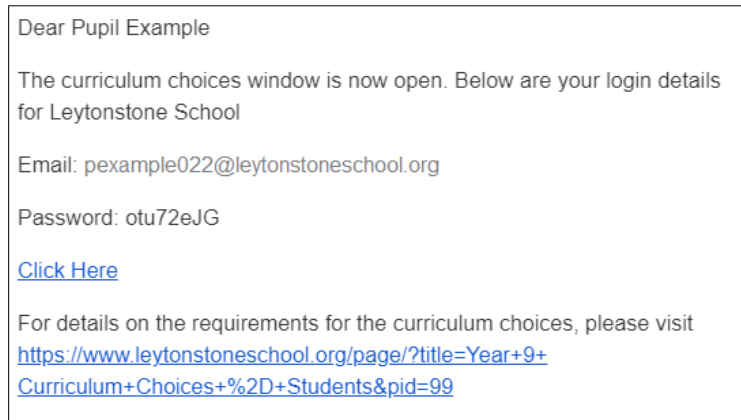

The email will contain login details and a link to the website to use for selecting their choices.

When logging in for the first time, you will be required to set your own password. Please make a note of this and keep it safe. You will also have to accept the privacy policies. Click each policy to open it in a new window, read it and click accept if you are happy to continue.

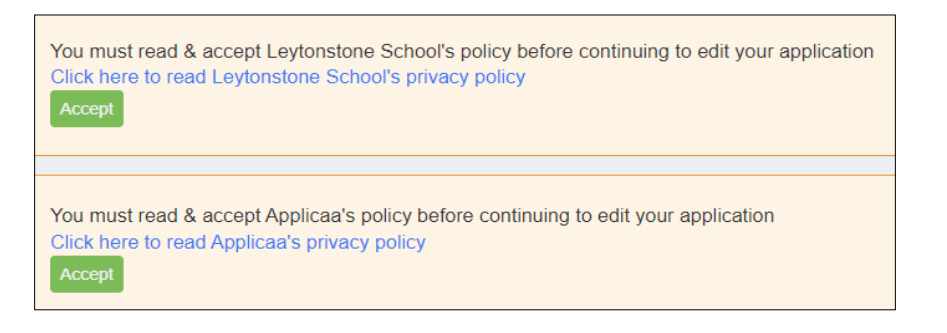

## Accessing the form

Once logged in, you will see the curriculum choices form to be completed, click the link to access the form.

A pop up will appear asking you to rank your preferences once you have made them. This will be explained in further detail below. Click Close on the dialogue box to continue to the subject selection process.

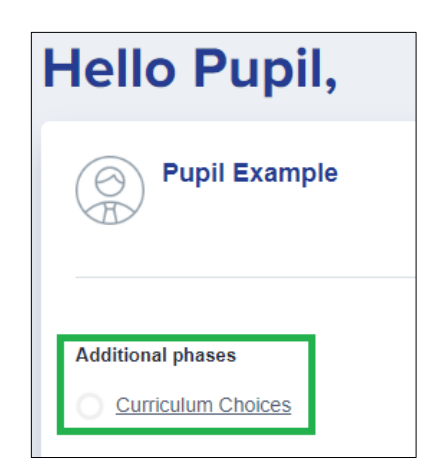

## Making the choices

Pupils will be required to select a first choice and reserve choice in the subject categories demonstrated in the table below. Pupils will not be permitted to pick a subject twice.

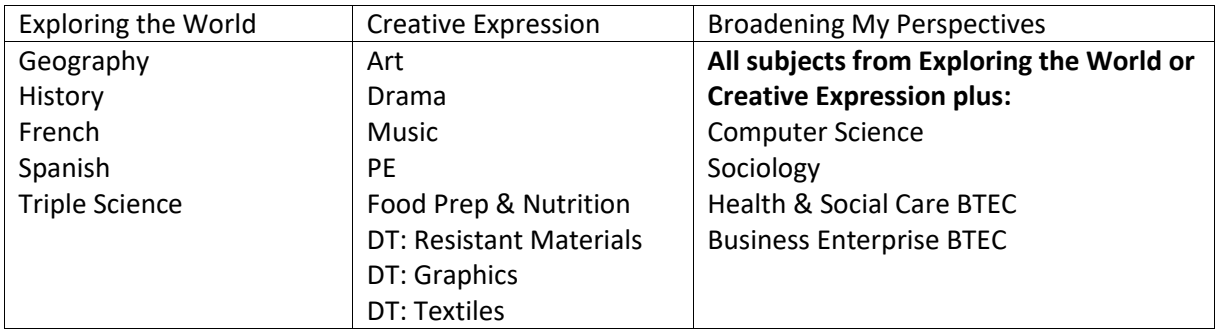

Subjects can be selected from the list shown. Once selected, the subjects will appear on the "your choices" list in the middle of the page.

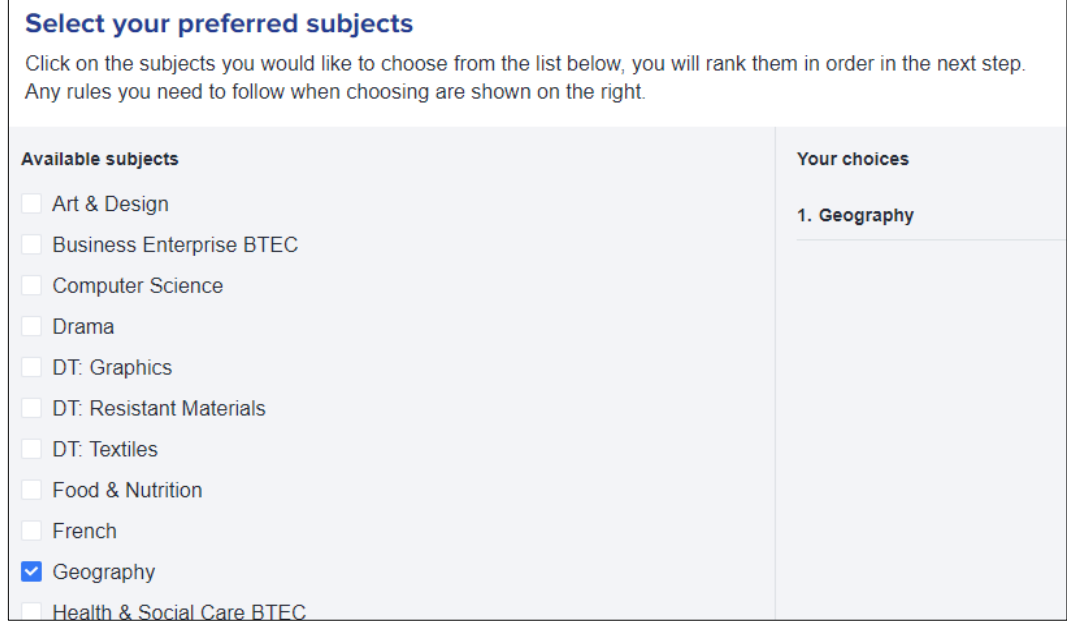

There are 3 criteria that must be met in order to save the choices and move onto the ranking page.

- 6 choices must be made
- You must pick at least 2 from Exploring the World (Geography, History, French, Spanish and Triple Science). This is a first choice and reserve choice
- You must pick at least 2 from Creative Expressions (Art, Drama, Graphics, Resistant Materials, Textiles, Food & Nutrition, Music or PE). This is a first choice and reserve choice.

### **The final two choices can be any remaining subjects that have not yet been picked.**

If you have successfully met each of these requirements, the criteria on the right hand side will turn green and you will be allowed to proceed to ranking your choices.

#### All criteria

- You have made enough 6 choices.
- ◆ You must select at least 2 subjects from the list below: French / Geography / History / Spanish / Triple Science
- ◆ You must select at least 2 subjects from the list below: Art & Design / Drama / DT: Graphics / DT: Resistant Materials / DT: Textiles / Food & Nutrition / Music / PE

## Ranking choices

Once pupils have made their 6 choices and the selection criteria have been met, pupils will get to rank their choices in order of preference.

**It is very important that pupils pay attention to the ranking of their subjects. Failure to follow this step could result in pupils being allocated to the wrong classes.**

- The first 3 subjects should be **first choices.** You may still rank these choices in order of preference, but subjects 1, 2 and 3 must contain **at least one subject from Exploring the World**  and **at least one subject from Creative Expression**
- The 4th, 5th and 6th choices should be pupil's **reserve choices in order of preference.**

## Your choices

 $\therefore$  1. Geography

2. Drama

**To move a subject, click on the small dots on the left of each subject, and drag the subject into the correct place.** 

Once pupils are happy with their choices, they can be saved by using the 'Submit Your Choices' button as seen here:

Submit your choices

Any pupils who do not receive the welcome email, or are having technical difficulties in making their selection should see Mrs Lotz, Data Manager, or emai[l options@leytonstoneschool.org](mailto:options@leytonstoneschool.org)

## Important Information

The window for submitting curriculum choices will open on **Thursday 8th February.** The closing date is **Monday the 26th of February.**

Pupils will be able to log back into the system and amend their choices if needed before the window closes.

If pupils have any concerns about making their choices, we advise they speak to Ms Kenward or Mrs Lotz (in Exams office next to Reprographics/Mr Gordon's office in the main building).

Pupils will be given confirmation of their allocated courses on **Thursday 28th March.**

**Pupils should… Think** about what they would like to do after Leytonstone School and **research** what they need to study to make a pathway to the course/career they are interested in pursuing. Not all courses require a GCSE in the same subject in order for it to be studied at A Level/Level 3, but pupils should look at potential colleges to find out entry requirements for their specific interests.

**Pupils should… Not pick** a subject that they do not want to study. We try to offer as many first choices as possible but if pupils select a course as a reserve choice, there is a chance they will be allocated to that subject.

**Pupils should… Ask** for guidance if they are unsure what curriculum choices may be best suited to their interests.